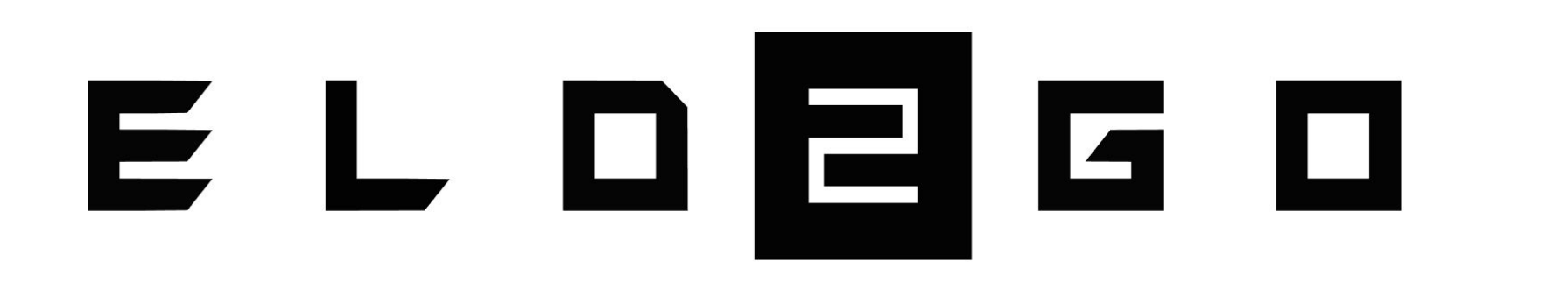

# **MANUAL**

## **ELD Capabilities**

#### Electronic Logs

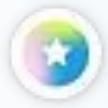

#### **Hours of Service Records**

Stay FMCSA-compliant with automatic hours of service logs. The ELD system was developed according to the technical standard to provide accurate data recollection and HOS violation alerts.

#### **User-Friendly Interface**

The driver app and online portal are intuitive to facilitate log management and everyday operations. Different login credentials are provided for each user to control access levels.

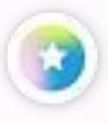

#### **RODS Transfer**

Pass inspections with the DOT Inspection mode. You can access records of duty status and display them on your device for the officer to review with a few taps of the screen or transfer them if required.

## **Set Up**

#### Mobile App

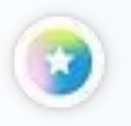

#### **Sign into the Driver's Mobile App**

Go to your mobile device's app distribution platform and download the logbook app. Sign in with the username and password created through the online portal.

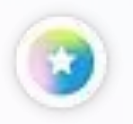

#### **Connect the Hardware to the Vehicle**

Locate the truck's ECM (diagnostic) port and connect the ELD device with the 9-pin, 6-pin or OBDII cable provided.

#### **Synchronize the App and ELD Hardware**

Go to the list of available vehicles and select yours. Your phone or tablet will attempt to connect to ELD via Bluetooth. Wait for a green indicator to show up at the top right corner of your screen. When it does, you can start using the electronic logging system.

### **Set Up**  Fleet Manager Portal

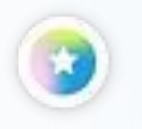

#### **Sign into the Fleet Manager Portal**

Go to your preferred browser and use your credentials to sign into the portal. You will be required to provide information about your company, portal users, drivers, and vehicles.

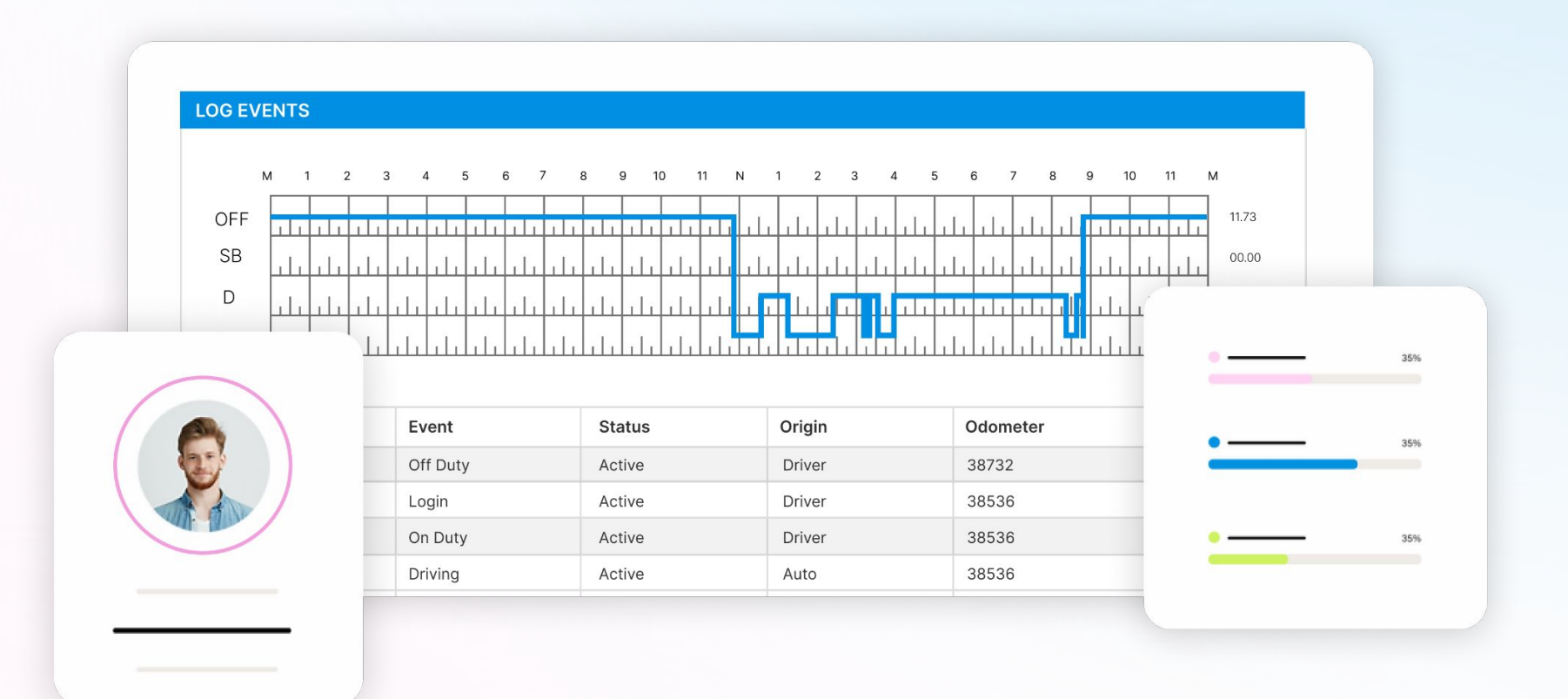

## **Log Management**

As per federal regulations, the driving time recorded by the device cannot be edited. Other duty status events of your logs data can be adjusted.

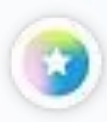

Go to Logs and choose the log that requires an edit.

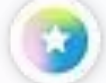

Tap the pencil and then go to the section you need to edit.

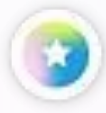

Add an annotation

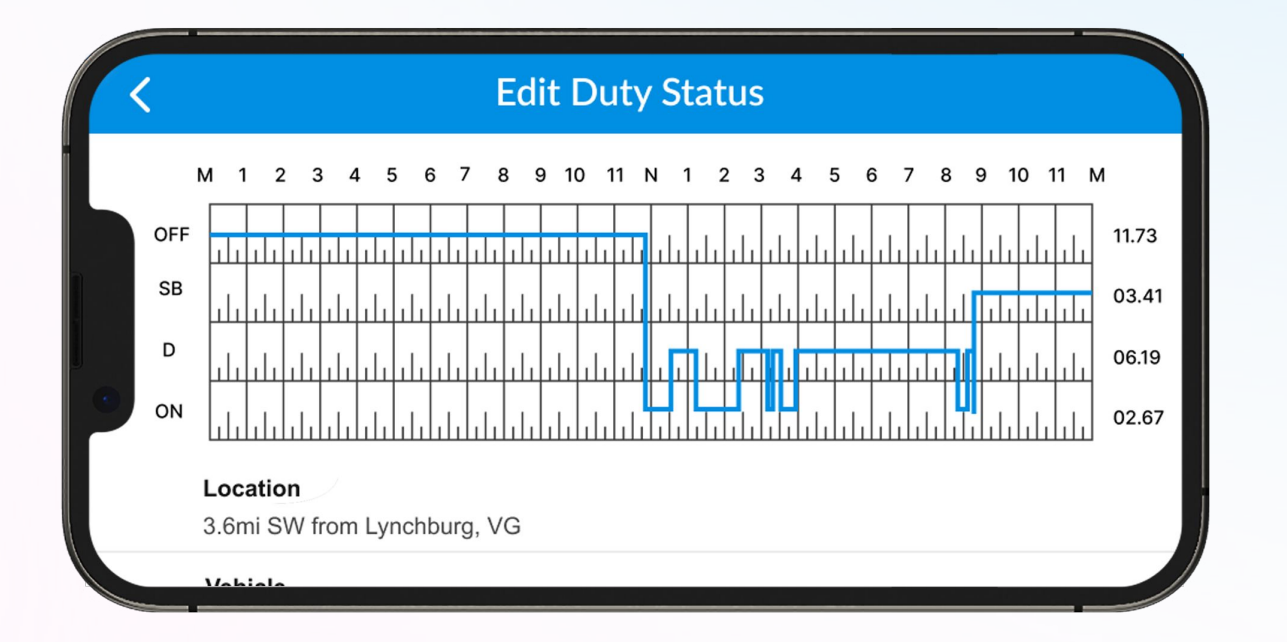

## **Inspections**

The app allows you to display your RODS for the current shift as well as those from the previous seven days for the DOT officer.

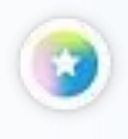

Access the DOT Inspection mode from the Main Menu.

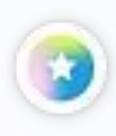

The Start Inspection button will display RODS for the officer and allow navigation via the arrows on the sides of the Date field.

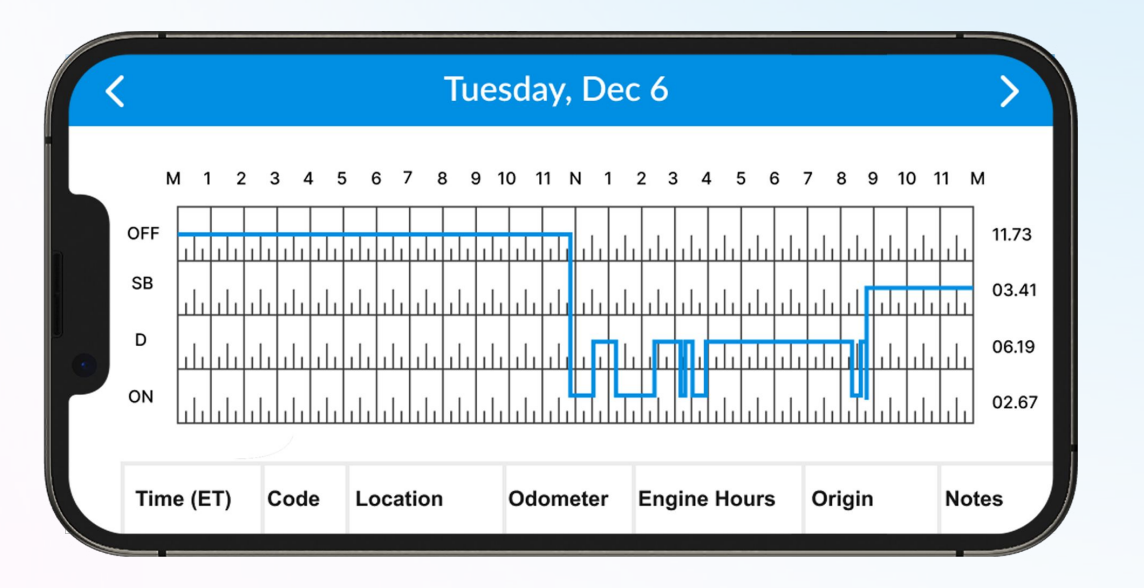

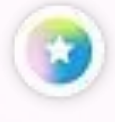

Tap Send if you are requested by the officer to transfer your RODS. Select web services or email and enter the necessary information.

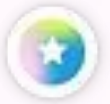

Tap Back after the inspection to go back to your regular logs.

## **Fleet Management Features**

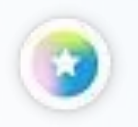

#### **Fleet Manager Portal**

Manage operations from the fleet management dashboard. Monitor drivers and vehicles, improve dispatch, find areas of opportunity and boost fleet performance.

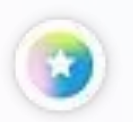

#### **GPS Tracker**

Locate each vehicle in your fleet at any moment through the Global Positioning System. Reduce fuel use, monitor driver behavior and provide precise ETAs to customers.

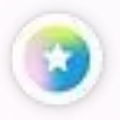

#### **IFTA Tax Reporting**

Eliminate the need for manual calculations of miles driven per jurisdiction with the IFTA calculations feature. Tax reporting is made more efficient as automatic calculations eliminate human error.

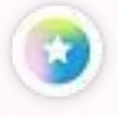

#### **Preventative Maintenance Alerts**

Program routine maintenance for each vehicle and receive alerts to keep the fleet working optimally and reduce downtime. Drivers can also submit vehicle inspection reports to notify their manager of any mechanical defects they detect.